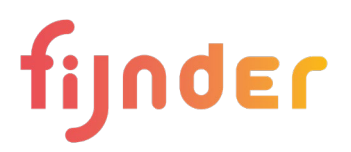

## **Veilig e-mailen**

Fijnder maakt gebruik van Zorgmail om vertrouwelijke informatie veilig te versturen. Hierdoor garanderen wij dat gevoelige informatie met de modernste beveiliging wordt verstuurd. En dat niemand anders dan jij de inhoud van de e-mail kan lezen.

## **Hoe open ik een bericht dat via Zorgmail is verstuurd?**

- 1. Je ontvangt een e-mail met het onderwerp: **ZorgMail Secure e-mail - Nieuw bericht van (naam van medewerker van Fijnder die jou een email stuurt)**
- 2. Klik op de groene balk 'Bericht lezen'

**Bericht lezen** 

3. Een nieuwe webpagina wordt geopend. Klik op 'Stuur toegangscode'

**Stuur toegangscode** 

- 4. Een toegangscode wordt verstuurd naar jouw mobiele telefoon.
- 5. Vul de toegangscode in op het volgende scherm.
- 6. Je kunt de e-mail nu lezen.

## **E-mail beantwoorden**

Je beantwoord een e-mail door op de knop 'beantwoorden' te klikken. Een bijlage voeg je toe door bestanden naar het aangegeven vak te slepen.

Jouw reactie verzend je door op de verzendknop te klikken.

## **Veranderingen in jouw e-mailadres en mobiele telefoonnummer**

Het is belangrijk dat je veranderingen in jouw e-mailadres of mobiele telefoonnummer direct aan ons doorgeeft. Op deze manier kunnen wij veilig met jou blijven communiceren.

Vragen? [Neem contact met ons op](http://www.fijnder.nl/contact)